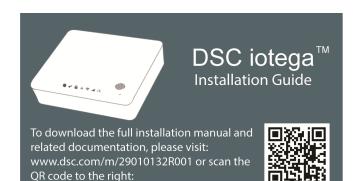

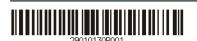

Use these instructions in conjunction with the complete installation manual for this product.

Your Alarm.com Dealer Portal: www alarm.com/dealer

The Mobile Tech App: https://alarmadmin.alarm.com/mobile

Sign in using the dealer credentials provided by Alarm.com.

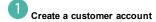

- a. From the Alarm.com Dealer website or MobileTech app. select Customers > Create New Customer.
- b. Add the customer's address and contact information.
- c. Enter the 10-digit serial number, located on the barcode sticker of the panel.

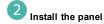

- a. Inspect the panel and peripheral devices before installation to ensure they are not damaged.
- b. Install the iotega on a flat, stable surface, free from vibration and shock, and near a power outlet.
- c. Connect the panel to the Customer's router with a CAT-5/6 Ethernet cable.
- d. Pull out the battery tape.
- e. Connect the barrel jack of the plug-in adapter to the power connector on the back of the panel. Route the power cable through the strain relief channel on the bottom of the panel then plug the adapter into an AC outlet.

The iotega powers up once plugged in. The power-up sequence is as follows:

- The integrated keypad numbers illuminate in sequence.
- The Power LED illuminates after approximately 40 seconds.
- The Ethernet Link Speed LED illuminates steady green and the Ethernet Link Activity LED flashes rapidly to indicate that a connection is being made.
- The Remote Connection LED illuminates steady green to indicate a connection to the Alarm.com server has been made over Cell or **Ethernet**

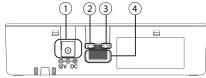

- 1. Power Connector
- 2. Ethernet Link Speed LED
- 3. Ethernet Link Activity LED
- 4. Ethernet Port

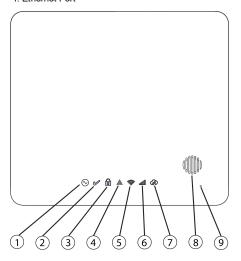

- 1. Power LED
- 2. Ready to Arm LED
- 3. Armed LED
- 4. Trouble LED
- 5. WiFi Signal Strength LED
- Cellular Signal Strength LED
- Remote Connection LED
- Siren
- 9. Microphone

## Verify panel communications

Review the LED indicators on the iotega panel.

LED operational status is shown below.

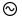

## Power

On steady (green) when AC power is connected.

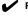

## Ready to Arm

On steady (green) when partition is in a ready to arm mode. No fire or CO alarms are present.

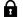

## Armed

On steady (red) when partition is armed.

Off when partition is disarmed or audible alarm annunciation is off.

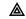

### Trouble

On steady (amber) when system troubles are present.

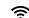

## Wi-Fi® Signal Strength

On steady (green) when strong signal connection.

On steady (amber) when weak signal connection.

On steady (red) when no signal, Off when no Wi-Fi detected.

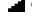

## Cellular Signal Strength

On steady (green) when strong signal connection .

On steady (amber) when weak signal connection.

On steady (red) when no signal or no connection detected.

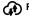

## Remote Connection Status

On steady (green) when Link to remote server is active.

On flashing (red) when link to remote server is active but has failed to communicate.

Off when link to remote server is not active.

For more information on LED indicators, see "Controls and Indicators" in the iotega installation manual.

When replacing the battery, use a battery pack suitable for the application. Refer to "Specifications" in the iotega installation manual.

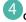

# Confirm signaling with the Alarm.com backend

On MobileTech or the Dealer Portal, navigate to Remote Toolkit and run the communication test. This test confirms the unit is communicating with Alarm.com.

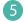

### Enroll sensors (zones) and peripheral devices

Navigate to Equipment > Sensors > Add a Sensor to put the panel into Add Mode. Select Auto-Learn or Remote Add.

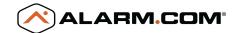

## DRAFT

### Auto-Learn mode

Power up the sensor or device and trigger it according to the instructions in the device manual. Enrolled devices are displayed on the Mobile Tech page in the Added Devices section.

Once all devices are added, choose Exit.

Edit the device name, group, and partition as needed.

Click Save to finish.

## Add Sensor and Peripheral Devices (Remote Add)

Enter the device ID, zone definition, partition, name, and ESN into the appropriate fields.

Click Add Sensor to finish.

The device may need to be tampered when in range of the panel in order to start functioning.

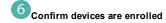

Navigate to Equipment and check the status of each device to confirm correct operation.

Install devices in their final location around the home.

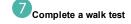

Navigate to Equipment > Perform Walk Test > Begin Walk Test. As devices are triggered, the onboard siren sounds and a response is displayed on the page.

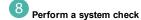

Navigate to Remote Toolkit > Run System Check to confirm the system is functioning properly. If an issue or trouble condition is present, select Review & Troubleshoot for details.

The iotega Security System is now set up. You can add additional security or Z-Wave devices via the installer portal and control the system from the enduser mobile app and web portal.

For information on using the iotega and adding Z-Wave devices or cameras, please refer to the online user manual.

## For technical support

Access the "Support" tab on the Alarm.com Partner Portal to log a ticket or find the phone number for your region.

For hardware technical support:

1(800) 378 3630 (U.S. & Canada); (905) 760 3000 (international)

### Table 1-1 Trouble Indications

| 1st | Layer            | 2nd La   | ayer                         | 3rd Laye    |
|-----|------------------|----------|------------------------------|-------------|
| 00  | Alarm.com Custom | 01       | Zwave Trouble                |             |
|     |                  | 02       | Image Sensor Radio           |             |
|     |                  | 03 to 09 | Trouble 3 to 9               |             |
| 01  | System Trouble   | 01       | AC                           |             |
|     |                  | 02       | Battery Trouble              |             |
|     |                  | 03       | Tamper                       |             |
|     |                  | 04       | Hardware Fault               |             |
|     |                  | 06       | RF Jam                       |             |
| 02  | Zone             | 01       | AC Trouble                   | 1-128       |
|     |                  | 02       | Battery Trouble              | 1-128       |
|     |                  | 03       | Tamper                       | 1-128       |
|     |                  | 04       | Fault (Supervision)          | 1-128       |
|     |                  | 05       | Not Networked                | 1-128       |
|     |                  | 06       | Fire/CO Trouble              | 1-128       |
| 03  | Siren            | 01       | Future Use                   | 1-16        |
|     |                  | 02       | Battery Trouble              | 1-16        |
|     |                  | 03       | Tamper                       | 1-16        |
|     |                  | 04       | Fault (Supervision)          | 1-16        |
|     |                  | 05       | Not Networked                | 1-16        |
| 04  | Keypad           | 01       | AC                           | 1-9         |
|     |                  | 02       | Battery Trouble              | 1-9         |
|     |                  | 03       | Tamper                       | 1-9         |
|     |                  | 04       | Fault (Supervision)          | 1-9         |
|     |                  | 05       | Not Networked                | 1-9         |
| 05  | Repeater         | 01       | AC                           | 1-8         |
|     |                  | 02       | Battery Trouble              | 1-8         |
|     |                  | 03       | Tamper                       | 1-8         |
|     |                  | 04       | Fault (Supervision)          | 1-8         |
|     |                  | 05       | Not Networked                | 1-8         |
|     |                  | 06       | RF Jam                       | 1-8         |
| 06  | Wireless Key     | 01       | Future Use                   | 1-32        |
|     |                  | 02       | Battery Trouble              | 1-32        |
|     |                  | 03       | Future Use                   | 1-32        |
|     |                  | 04       | Future Use                   | 1-32        |
|     |                  | 05       | Not Networked                | 1-32        |
| 07  | Communication    | 01       | Receiver Unavailable         |             |
|     |                  | 02       | FTC Trouble                  | receiver 1- |
|     | 1                | 03       | Receiver Supervision Trouble |             |
|     | 1                | 04       | Cellular Trouble             |             |
|     | 1                | ı        |                              |             |

## DRAFT

## **Limited Warranty**

Digital Security Controls warrants the original purchaser that for a period of twelve months from the date of purchase, the product shall be free of defects in materials and workmanship under normal use. During the warranty period, Digital Security Controls shall, at its option, repair or replace any defective product upon return of the product to its factory, at no charge for labour and materials. Any replacement and/or repaired parts are warranted for the remainder of the original warranty or ninety (90) days, whichever is longer. The original purchaser must promptly notify Digital Security Controls in writing that there is defect in material or workmanship, such written notice to be received in all events prior to expiration of the warranty period. There is absolutely no warranty on software and all software products are sold as a user license under the terms of the software license agreement included with the product. The Customer assumes all responsibility for the proper selection, installation, operation and maintenance of any products purchased from DSC. Custom products are only warranted to the extent that they do not function upon delivery. In such cases, DSC can replace or credit at its option.

### International Warranty

The warranty for international customers is the same as for any customer within Canada and the United States, with the exception that Digital Security Controls shall not be responsible for any customs fees, taxes, or VAT that may be due.

### Warranty Procedure

To obtain service under this warranty, please return the item(s) in question to the point of purchase. All authorized distributors and dealers have a warranty program. Anyone returning goods to Digital Security Controls must first obtain an authorization number. Digital Security Controls will not accept any shipment whatsoever for which prior authorization has not been obtained

### Conditions to Void Warranty

This warranty applies only to defects in parts and workmanship relating to normal use. It does not cover:

- damage incurred in shipping or handling;
- damage caused by disaster such as fire, flood, wind, earthquake or lightning;
- damage due to causes beyond the control of Digital Security Controls such as excessive voltage, mechanical shock or water damage;
- damage caused by unauthorized attachment, alterations, modifications or foreign objects;
- damage caused by peripherals (unless such peripherals were supplied by Digital Security Controls Ltd.):
- defects caused by failure to provide a suitable installation environment for the products;
- damage caused by use of the products for purposes other than those for which it was designed;
- damage from improper maintenance;
- damage arising out of any other abuse, mishandling or improper application of the products.

### Items Not Covered by Warranty

In addition to the items which void the Warranty, the following items shall not be covered by Warranty: (i) freight cost to the repair centre; (ii) products which are not identified with DSC's product label and lot number or serial number; (iii) products disassembled or repaired in such a manner as to adversely affect performance or prevent adequate inspection or testing to verify any warranty claim. Access cards or tags returned for replacement under warranty will be credited or replaced at DSC's option. Products not covered by this warranty, or otherwise out of warranty due to age, misuse, or damage shall be evaluated, and a repair estimate shall be provided. No repair work will be performed until a valid purchase order is received from the Customer and a Return Merchandise Authorization number (RMA) is issued by DSC's

Digital Security Controls Ltd's liability for failure to repair the product under this warranty after a reasonable number of attempts will be limited to a replacement of the product, as the exclusive remedy for breach of warranty. Under no circumstances shall Digital Security Controls be liable for any special, incidental, or consequential damages based upon breach of warranty, breach of contract, negligence, strict liability, or any other legal theory. Such damages include, but are not limited to, loss of profits, loss of the product or any associated equipment, cost of capital, cost of substitute or replacement equipment, facilities or services, down time, purchaser's time, the claims of third parties, including customers, and injury to property. The laws of some jurisdictions limit or do not allow the disclaimer of consequential damages. If the laws of such a jurisdiction apply to any claim by or against DSC, the limitations and disclaimers contained here shall be to the greatest extent permitted by law. Some states do not allow the exclusion or limitation of incidental or consequential damages, so that the above may not apply to you.

### Disclaimer of Warranties

This warranty contains the entire warranty and shall be in lieu of any and all other warranties, whether expressed or implied (including all implied warranties of merchantability or fitness for a particular purpose) and of all other obligations or liabilities on the part of Digital Security Controls. Digital Security Controls neither assumes responsibility for, nor authorizes any other

person purporting to act on its behalf to modify or to change this warranty, nor to assume for it any other warranty or liability concerning this product. This disclaimer of warranties and limited warranty are governed by the laws of the province of Ontario, Canada.

WARNING: Digital Security Controls recommends that the entire system be completely tested on a regular basis. However, despite frequent testing, and due to, but not limited to, criminal tampering or electrical disruption, it is possible for this product to fail to perform as expected.

#### Out of Warranty Repairs

Digital Security Controls will at its option repair or replace out-of-warranty products which are returned to its factory according to the following conditions. Anyone returning goods to Digital Security Controls must first obtain an authorization number. Digital Security Controls will not accept any shipment whatsoever for which prior authorization has not been obtained.

Products which Digital Security Controls determines to be repairable will be repaired and returned. A set fee which Digital Security Controls has predetermined and which may be revised from time to time, will be charged for each unit repaired.

Products which Digital Security Controls determines not to be repairable will be replaced by the nearest equivalent product available at that time. The current market price of the replacement product will be charged for each replacement unit.

### IMPORTANT - READ CAREFULLY:

DSC Software purchased with or without Products and Components is copyrighted and is purchased under the following license terms:

- This End-User License Agreement ("EULA") is a legal agreement between You (the company, individual or entity who acquired the Software and any related Hardware) and Digital Security Controls, a division of Tyco Safety Products Canada Ltd. ("DSC"), the manufacturer of the integrated security systems and the developer of the software and any related products or components ("HARDWARE") which You acquired.
- If the DSC software product ("SOFTWARE PRODUCT" or "SOFTWARE") is intended to be accompanied by HARDWARE, and is NOT accompanied by new HARDWARE, You may not use, copy or install the SOFTWARE PRODUCT. The SOFTWARE PRODUCT includes computer software, and may include associated media, printed materials, and "online" or electronic documentation.

Any software provided along with the SOFTWARE PRODUCT that is associated with a separate end-user license agreement is licensed to You under the terms of that license agreement

 - By installing, copying, downloading, storing, accessing or otherwise using the SOFTWARE PRODUCT, You agree unconditionally to be bound by the terms of this EULA, even if this EULA is deemed to be a modification of any previous arrangement or contract. If You do not agree to the terms of this EULA, DSC is unwilling to license the SOFTWARE PRODUCT to You, and You have no right to use it.

### Software Product License

The SOFTWARE PRODUCT is protected by copyright laws and international copyright treaties, as well as other intellectual property laws and treaties. The SOFTWARE PRODUCT is licensed, not sold.

- 1. GRANT OF LICENSE This EULA grants You the following rights:
- (a) Software Installation and Use For each license You acquire, You may have only one copy of the Software Product installed.
- (b) Storage/Network Use The SOFTWARE PRODUCT may not be installed, accessed, displayed, run, shared or used concurrently on or from different computers, including a workstation, terminal or other digital electronic device ("Device"). In other words, if You have several workstations, You will have to acquire a license for each workstation where the SOFTWARE will be used.
- (c) Backup Copy You may make back-up copies of the SOFTWARE PRODUCT, but You may only have one copy per license installed at any given time. You may use the back-up copy solely for archival purposes. Except as expressly provided in this EULA, You may not otherwise make copies of the SOFTWARE PRODUCT, including the printed materials accompanying the SOFTWARE.

### 2. DESCRIPTION OF OTHER RIGHTS AND LIMITATIONS

(a) Limitations on Reverse Engineering, Decompilation and Disassembly - You may not reverse engineer, decompile, or disassemble the SOFTWARE PRODUCT, except and only to the extent that such activity is expressly permitted by applicable law notwithstanding this limitation. You may not make any changes or modifications to the Software, without the written permission of an officer of DSC. You may not remove any proprietary notices, marks or labels from the Software Product. You shall institute reasonable measures to ensure compliance with the terms and conditions of this EULA.

(b) Separation of Components - The SOFTWARE PRODUCT is licensed as a single product. Its component parts may not be separated for use on more than one HARDWARE unit.

- (c) Single INTEGRATED PRODUCT If You acquired this SOFTWARE with HARDWARE, then the SOFTWARE PRODUCT is licensed with the HARDWARE as a single integrated product. In this case, the SOFTWARE PRODUCT may only be used with the HARDWARE as set forth in this EULA.
- (d) Rental You may not rent, lease or lend the SOFTWARE PRODUCT. You may not make it available to others or post it on a server or web site.
- (e) Software Product Transfer You may transfer all of Your rights under this EULA only as part of a permanent sale or transfer of the HARDWARE, provided You retain no copies, You transfer all of the SOFTWARE PRODUCT (including all component parts, the media and printed materials, any upgrades and this EULA), and provided the recipient agrees to the terms of this EULA. If the SOFTWARE PRODUCT is an upgrade, any transfer must also include all prior versions of the SOFTWARE PRODUCT.
- (f) Termination Without prejudice to any other rights, DSC may terminate this EULA if You fail to comply with the terms and conditions of this EULA. In such event, You must destroy all copies of the SOFTWARE PRODUCT and all of its component parts.
- (g) Trademarks This EULA does not grant You any rights in connection with any trademarks or service marks of DSC or its suppliers.
- 3. COPYRIGHT All title and intellectual property rights in and to the SOFTWARE PRODUCT (including but not limited to any images, photographs, and text incorporated into the SOFTWARE PRODUCT), the accompanying printed materials, and any copies of the SOFTWARE PRODUCT, are owned by DSC or its suppliers. You may not copy the printed materials accompanying the SOFTWARE PRODUCT. All title and intellectual property rights in and to the content which may be accessed through use of the SOFTWARE PRODUCT are the property of the respective content owner and may be protected by applicable copyright or other intellectual property laws and treaties. This EULA grants You no rights to use such content. All rights not expressly granted under this EULA are reserved by DSC and its suppliers.
- 4. EXPORT RESTRICTIONS You agree that You will not export or re-export the SOFTWARE PRODUCT to any country, person, or entity subject to Canadian export restrictions.
- CHOICE OF LAW This Software License Agreement is governed by the laws of the Province of Ontario, Canada.
- 6. ARBITRATION All disputes arising in connection with this Agreement shall be determined by final and binding arbitration in accordance with the Arbitration Act, and the parties agree to be bound by the arbitrator's decision. The place of arbitration shall be Toronto, Canada, and the installation manual of the arbitration shall be English.

#### 7. LIMITED WARRANTY

- (a) No Warranty DSC provides the software "as is" without warranty. DSC does not warrant that the software will meet your requirements or that operation of the software will be uninterrupted or error free.
- (b) Changes in operation environment DSC shall not be responsible for problems caused by changes in the operating characteristics of the hardware, or for problems in the interaction of the SOFTWARE PRODUCT with non-DSC-software or hardware products.
- (c) Limitation of liability; warranty reflects allocation of risk in any event, if any statute implies warranties or conditions not stated in this license agreement, DSC's entire liability under any probvision of this license agreement shall be limited to the greater of the amount actually paid by you to license the software product and five canadian dollars (CAD\$5.00). Because some jurisdictions do not allow the exclusion or limitation of liability for consequential or incidental damages, the above limitation may not apply to you.
- (d) Disclaimer or warranties This warranty contains the entire warranty and shall be in liew of any and all other warranties, whether expressed or implied (including all implied warranties of merchantability or fitness for a particular purpose) and of all other obligations or liabilities on the part of DSC. DSC makes no other warranties. DSC neither assumes nor authorizes any other person purporting to act on its behalf to modify or to change this warranty, nor to assume for it any other warranty or liability concerning this software product.
- (e) Exclusive remedy and limitation of warranty Under no circumstances shall DSC be liable for any special, incidental, consequential or indirect damages based upon breach of warranty, breach of contract, negligence, strict liability, or any other legal theory. Such damages include, but are not limited to, loss of profits, loss of the software product or any assiciated equipment, cost of capital, cost of substitute or replacement equipment, facilities or services, down time, purchasers time, the claims of third parties, including customers, and injurt to property. WARNING: DSC recommends that the entire system be completely tested on a regular basis. However, despite frequent testing, and due to, but not limited to, criminal tampering or electrical disruption, it is possible for this SOFTWARE PRODUCT to fail to perform as expected.

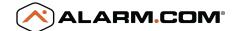

### SIMPLIFIED EU DECLARATION OF CONFORMITY

Hereby, Tyco Safety Products Canada Ltd declares that the radio equipment type Wireless Alarm System with Integral Cellular Alarm Communicator is in compliance with Directive 2014/53/EU.

The following models are covered by this guide: WS900-19, WS900-29, 3G7090, LT7090 (used in North America only), WS901-14, WS901-24EU, WS901-18, WS901-28 and 3G7090-EU.

The full text of the EU declarations of conformity for the models mentioned below are available at the following internet addresses:

Model WS901-14: http://dsc.com/pdf/1707001

Model WS901-24EU: http://dsc.com/pdf/1707002

Model WS901-18: http://dsc.com/pdf/1707003

Model: WS901-28: http://dsc.com/pdf/1707004

Model: 3G7090-EU: http://dsc.com/pdf/1707005

Product specifications:

| Frequency Bands                | Maximum Power                              |  |
|--------------------------------|--------------------------------------------|--|
| g1 433.04MHz – 434.79MHz       | 10mW                                       |  |
| h1.4 868.0MHz – 868.6MHz       | 10mW                                       |  |
| h1.5 868.7MHz – 869.2MHz       |                                            |  |
| 2400MHz-2483.5MHz              | 100mW                                      |  |
| EGSM/EDGE: 880MHz – 915MHz     | Class 4 (2W) @ 900 MHz, E-GSM              |  |
|                                | Class E2 (0.5W) @ 900 MHz, EDGE            |  |
| DCS/EDGE: 1710MHz – 1785MHz    | Class 1 (1W) @ 1800 MHz, DCS               |  |
|                                | Class E2 (0.4W) @ 1800 MHz, EDGE           |  |
| FDD Band VIII: 880MHz – 915MHz | Class 3 (0.25W) @ 900/1800 MHz, FDD I/VIII |  |
| FDD Band I: 1920MHz – 1980MHz  |                                            |  |

European single point of contact

Tyco Safety Products, Voltaweg 20, 6101 XK Echt, Netherlands

The trademarks, logos, and service marks displayed on this document are registered in the United States [or other countries]. Any misuse of the trademarks is strictly prohibited and Tyco will aggressively enforce its intellectual property rights to the fullest extent of the law, including pursuit of criminal prosecution wherever necessary. All trademarks not owned by Tyco are the property of their respective owners, and are used with permission or allowed under applicable laws.

Product offerings and specifications are subject to change without notice. Actual products may vary from photos. Not all products include all features. Availability varies by region; contact your sales representative.

© 2018 Tyco Security Products All Rights Reserved.

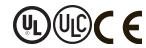

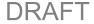

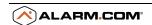